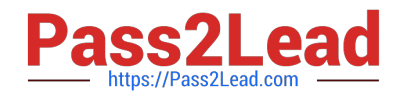

# **JN0-643Q&As**

Enterprise Routing and Switching, Professional (JNCIP-ENT)

# **Pass Juniper JN0-643 Exam with 100% Guarantee**

Free Download Real Questions & Answers **PDF** and **VCE** file from:

**https://www.pass2lead.com/jn0-643.html**

100% Passing Guarantee 100% Money Back Assurance

Following Questions and Answers are all new published by Juniper Official Exam Center

**C** Instant Download After Purchase **83 100% Money Back Guarantee** 

- 365 Days Free Update
- 800,000+ Satisfied Customers  $\epsilon$  of

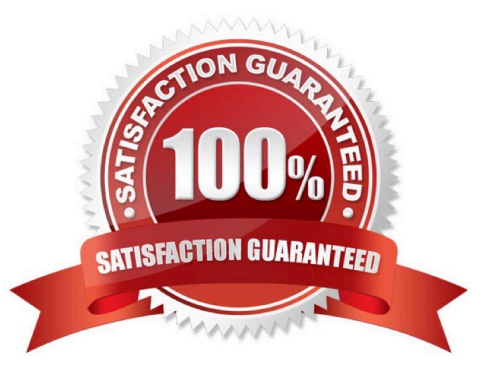

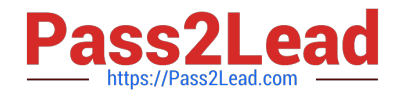

#### **QUESTION 1**

-- Exhibit -

{master:0}[edit] user@router# run show ospf interface vl-10.20.10.2 extensive Interface State Area DR ID BDR ID Nbrs vl-10.20.10.2 Down 0.0.0.0 0.0.0.0 0.0.0.0 0 TypE. Virtual, Address: 0.0.0.0, Mask: 0.0.0.0, MTU: 0, Cost: 1 Transit AreA. 0.0.0.1 Adj count: 0 Hello: 10, DeaD. 40, ReXmit: 5, Not Stub Auth typE. None Protection typE. None, No eligible backup Topology default (ID 0) -> Down, Cost: 0 -- Exhibit -

Click the Exhibit button.

Your company is integrating another OSPF area into your existing OSPF infrastructure. You created a virtual link that spans Area 2 and connects Area 3 to the backbone area.

Based on the exhibit, what is preventing the adjacency?

A. The interface configured for the virtual link is incorrect. It should be a vt and not a vl interface.

- B. No designated router (DR) has been elected.
- C. The backup route to Area 2 has not been configured.
- D. The wrong transit area is configured.

Correct Answer: D

#### **QUESTION 2**

-- Exhibit -

user@RP> show pim join extensive InstancE. PIM.master Family: INET R = Rendezvous Point Tree, S = Sparse, W = Wildcard

Group: 224.1.1.1 SourcE. \* RP: 192.168.1.1 Flags: sparse,rptree,wildcard Upstream interfacE. Local Upstream neighbor: Local Upstream statE. Local RP Downstream neighbors: InterfacE. so-0/0/0.0

10.0.1.2 StatE. Join Flags: SRW Timeout: 176

Group: 224.1.1.1 SourcE. 10.0.5.2 Flags: sparse,spt Upstream interfacE. unknown (no nexthop) Upstream neighbor: unknown Upstream statE. Local RP Keepalive timeout: 106 Downstream neighbors: InterfacE. so-0/0/0.0

10.0.1.2 StatE. Join Flags: S Timeout: 176

InstancE. PIM.master Family: INET6 R = Rendezvous Point Tree, S = Sparse, W = Wildcard -- Exhibit -

Click the Exhibit button.

The CLI output shown in the exhibit was taken from the RP in a PIM-SM network.

Which statement explains the output shown in the exhibit?

A. No tunnel PIC is installed on the RP router.

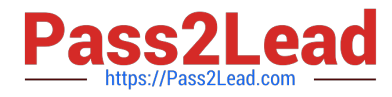

- B. 192.168.1.1 is not a local IP address on the RP router.
- C. Multicast traffic is arriving on the so-0/0/0.0 interface.
- D. The router does not have a unicast route to 10.0.5.2.

Correct Answer: D

#### **QUESTION 3**

A medium-sized enterprise has some devices that are 802.1X capable and some that are not. Any device that fails authentication must be provided limited access through a VLAN called NONAUTH.

How do you provide this access?

- A. Configure NONAUTH VLAN as the guest VLAN.
- B. Configure NONAUTH VLAN as the server-reject VLAN.
- C. Configure NONAUTH VLAN as the guest VLAN and the server-reject VLAN.
- D. Configure a separate VLAN for each type of user: 802.1X and non-802.1X.

Correct Answer: C

#### **QUESTION 4**

You are asked to reconfigure a CoS scheduler to limit the assured forwarding queue to a maximum of 75 percent of the available bandwidth. The assured forwarding queue uses a strict high priority queue. Which configuration parameter accomplishes this task?

- A. transmit-rate percent 75
- B. buffer-size percent 75
- C. shaping-rate percent 75
- D. shared-buffer percent 75

Correct Answer: C

### **QUESTION 5**

-- Exhibit -

ar 16 19:12:58.291474 BGP RECV 172.14.10.2+51230 -> 172.14.10.1+179 Mar 16 19:12:58.291624 BGP RECV message type 1 (Open) length 59 Mar 16 19:12:58.291688 BGP RECV version 4 as 2 holdtime 90 id 192.168.2.1 parmlen 30 Mar 16 19:12:58.291752 BGP RECV MP capability AFI=1, SAFI=1 Mar 16 19:12:58.291802 BGP RECV Refresh capability, code=128 Mar 16 19:12:58.291850 BGP RECV Refresh capability, code=2 Mar 16 19:12:58.291915 BGP RECV Restart capability, code=64, time=120, flags= Mar 16 19:12:58.291969 BGP RECV 4 Byte AS-Path capability (65), as\_num 2 Mar 16 19:12:58.292385 advertising receiving-speaker only capabilty to neighbor 172.14.10.2

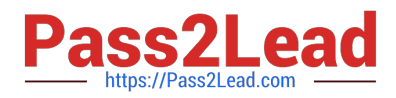

(External AS 2) Mar 16 19:12:58.292452 bgp\_senD. sending 59 bytes to 172.14.10.2 (External AS 2) Mar 16 19:12:58.292522 Mar 16 19:12:58.292522 BGP SEND 172.14.10.1+179 -> 172.14.10.2+51230 Mar 16 19:12:58.292601 BGP SEND message type 1 (Open) length 59 Mar 16 19:12:58.293053 BGP SEND version 4 as 1 holdtime 90 id 192.168.2.1 parmlen 30 Mar 16 19:12:58.293124 BGP SEND MP capability AFI=1, SAFI=1 Mar 16 19:12:58.293173 BGP SEND Refresh capability, code=128 Mar 16 19:12:58.293221 BGP SEND Refresh capability, code=2 Mar 16 19:12:58.293284 BGP SEND Restart capability, code=64, time=120, flags= Mar 16 19:12:58.293336 BGP SEND 4 Byte AS-Path capability (65), as\_num 1 Mar 16 19:12:58.293517 bgp\_senD. sending 19 bytes to 172.14.10.2 (External AS 2) Mar 16 19:12:58.293573 Mar 16 19:12:58.293573 BGP SEND 172.14.10.1+179 -> 172.14.10.2+51230 Mar 16 19:12:58.293665 BGP SEND message type 4 (KeepAlive) length 19 Mar 16 19:12:58.296781 Mar 16 19:12:58.296781 BGP RECV 172.14.10.2+51230 -> 172.14.10.1+179 Mar 16 19:12:58.296897 BGP RECV message type 4 (KeepAlive) length 19 Mar 16 19:12:58.297451 bgp\_senD. sending 19 bytes to 172.14.10.2 (External AS 2) Mar 16 19:12:58.297528 Mar 16 19:12:58.297528 BGP SEND 172.14.10.1+179 -> 172.14.10.2+51230 Mar 16 19:12:58.297600 BGP SEND message type 4 (KeepAlive) length 19 Mar 16 19:12:58.298102 bgp\_senD. sending 23 bytes to 172.14.10.2 (External AS 2) Mar 16 19:12:58.298185 Mar 16 19:12:58.298185 BGP SEND 172.14.10.1+179 -> 172.14.10.2+51230 Mar 16 19:12:58.298273 BGP SEND message type 2 (Update) length 23 Mar 16 19:12:58.298322 BGP SEND End of RIB. AFI 1 SAFI 1 Mar 16 19:12:58.301834 Mar 16 19:12:58.301834 BGP RECV 172.14.10.2+51230 -> 172.14.10.1+179 Mar 16 19:12:58.301957 BGP RECV message type 4 (KeepAlive) length 19 Mar 16 19:12:58.302034 bgp\_read\_v4\_messagE. done with 172.14.10.2 (External AS 2) received 19 octets 0 updates 0 routes Mar 16 19:12:58.304594 Mar 16 19:12:58.304594 BGP RECV 172.14.10.2+51230 -> 172.14.10.1+179 Mar 16 19:12:58.304702 BGP RECV message type 2 (Update) length 23 Mar 16 19:12:58.304765 BGP RECV End of RIB. AFI 1 SAFI 1 Mar 16 19:12:58.304848 bgp\_read\_v4\_messagE. done with 172.14.10.2 (External AS 2) received 23 octets 1 update 0 routes Mar 16 19:13:22.968415 bgp\_senD. sending 19 bytes to 172.14.10.2 (External AS 2) Mar 16 19:13:22.968586 Mar 16 19:13:22.968586 BGP SEND 172.14.10.1+179 -> 172.14.10.2+51230 Mar 16 19:13:22.968675 BGP SEND message type 4 (KeepAlive) length 19 Mar 16 19:13:26.901339 Mar 16 19:13:26.901339 BGP RECV 172.14.10.2+51230 -> 172.14.10.1+179 Mar 16 19:13:26.901464 BGP RECV message type 4 (KeepAlive) length 19 Mar 16 19:13:26.901543 bgp\_read\_v4\_messagE. done with 172.14.10.2 (External AS 2) received 19 octets 0 updates 0 routes Mar 16 19:13:51.335927 bgp\_senD. sending 19 bytes to 172.14.10.2 (External AS 2) Mar 16 19:13:51.348180 Mar 16 19:13:51.348180 BGP SEND 172.14.10.1+179 -> 172.14.10.2+51230 Mar 16 19:13:51.348296 BGP SEND message type 4 (KeepAlive) length 19 Mar 16 19:13:53.844160 Mar 16 19:13:53.844160 BGP RECV 172.14.10.2+51230 -> 172.14.10.1+179 Mar 16 19:13:53.844329 BGP RECV message type 4 (KeepAlive) length 19 Mar 16 19:13:53.844392 bgp\_read\_v4\_messagE. done with 172.14.10.2 (External AS 2) received 19 octets 0 updates 0 routes -- Exhibit -Click the Exhibit button.

Looking at the traceoptions output, what is the current keepalive timer set for in BGP?

A. 1 second

B. 10 seconds

- C. 30 seconds
- D. 90 seconds

Correct Answer: C

#### **QUESTION 6**

The network administrator wants the ports on an EX series switch to allow both tagged and untagged frames to be forwarded. Tagged frames should be associated with their tagged VLAN, while untagged frames should be associated with a preconfigured VLAN. In this scenario, which statement is true?

A. The interface port mode should be configured as mixed mode to allow both trunk and access port modes, untagged frames will belong to the default VLAN configured on that post.

B. An interface can be configured as an access port or a trunk port, but it cannot accept both tagged and untagged

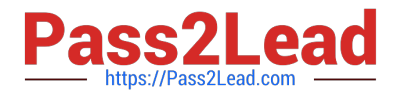

frames.

C. The interface port mode should be configured as an access port with a VLAN ID, frames tflSrenter the port with a VLAN tag already assigned will override the access port vlan id.

D. The interface port mode should be configured as a trunk port, untagged fra M swill belong to the native Vlan id configured on that port.

Correct Answer: D

# **QUESTION 7**

Which AS path regular expression matches only routes originated in your AS?

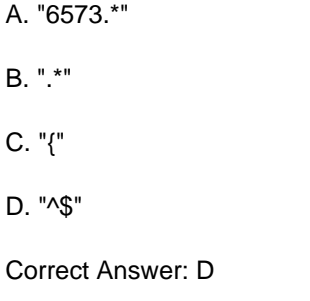

### **QUESTION 8**

-- Exhibit -user@router> show ospf database network extensive

OSPF link state database, area 0.0.0.1

Type ID Adv Rtr Seq Age Opt Cksum Len Network 10.222.1.1 192.168.20.1 0x80000002 813 0x2 0x 32 mask 255.255.255.0 attached router 192.168.20.1 attached router 192.168.40.1 Aging timer 00:46:27 Installed 00:13:32 ago, expires in 00:46:27, sent 1w5d 01:07:09 ago

-- Exhibit -

Click the Exhibit button.

Referring to the exhibit, which statement is true regarding the OSPF network LSA?

- A. The ID field value shows the router ID of the advertising router.
- B. The ID field is the local interface IP address from which the LSA will be advertised.
- C. The options field indicates this is a Type 2 LSA.
- D. The output shows that 192.168.20.1 is the designated router.

Correct Answer: D

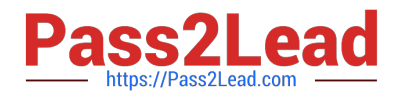

# **QUESTION 9**

Referring to the exhibit, traffic is being sent from user1 to server 1 .The traffic is being classified using IP presentence into the default forwarding class expedited forwarding on R1 R2 and R4 .however R3 has no class service configuration. What are two potential actions R3 will take on the traffic? (Choose two)

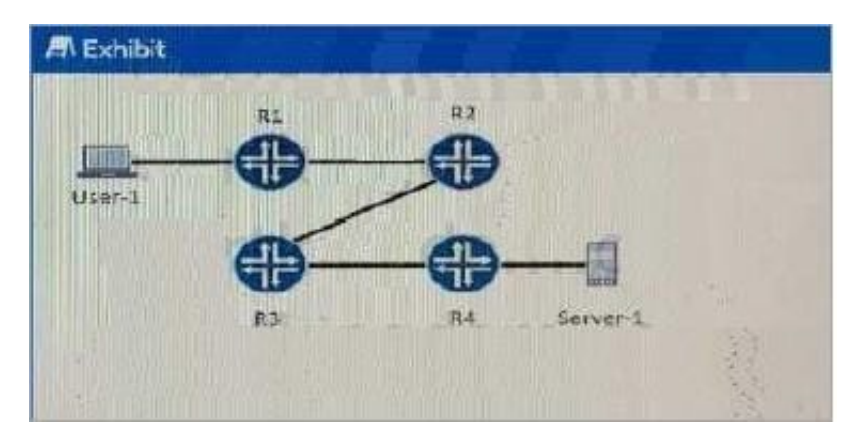

- A. the traffic is serviced by the best effort queue
- B. the traffic is serviced by the assured forwarding queue
- C. the traffic is serviced by the network control queue
- D. the traffic is serviced by the expedited forwarding queues
- Correct Answer: AC

## **QUESTION 10**

Which statement is true regarding the SPF algorithm?

- A. The SPF algorithm is run on a per-domain basis.
- B. If you apply an import policy to OSPF, it keeps LSAs from being flooded, and the SPF calculation can be affected.
- C. There are two databases used in the calculation, the link-state database and the tree database.
- D. The SPF calculation is run on a per-area basis on each router.

Correct Answer: D

#### **QUESTION 11**

Which two statements about MVRP on EX Series switches are true? (Choose two.)

- A. MVRP can add VLANs on access interfaces.
- B. MVRP can add VLANs on trunk interfaces.

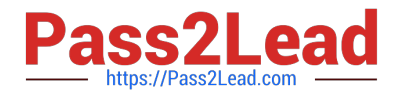

- C. MVRP adds VLANs on MVRP-enabled interfaces by default.
- D. MVRP is in transparent mode on MVRP-enabled interfaces by default.

Correct Answer: BC

#### **QUESTION 12**

A security camera is connected to an EX Series switch. You are asked to ensure power to the PoE port is maintained if the power budget is exceeded.

Which two actions will accomplish this task? (Choose two.)

A. Set the PoE management mode to static.

- B. Set the PoE management mode to class.
- C. Set the PoE interface priority to high.
- D. Ensure the camera is connected to port ge-0/0/0.

Correct Answer: CD

#### **QUESTION 13**

What is an IP multicast routing protocol?

A. RSVP

B. OSPF

C. PIM

D. CDP

Correct Answer: C

#### **QUESTION 14**

You are asked to create a BGP routing policy that will delete all communities and reject routes with the community 64321:1234.

Which policy will accomplish this task?

A. user@router# show policy-options policy-statement filter-on-community { term remove-AS65001 { from community AS65001-community; then { community delete AS65001-community; } } term nothing-with-1234 { from community AS64321-community; then reject; } } community AS64321-community members 64321:1234; community AS65001-community members 65001:1001;

B. user@router# show policy-options policy-statement filter-on-community { term remove-all-communities { then { community delete all-communities; } } term nothing-with-1234 { from community AS64321-community; then reject; } }

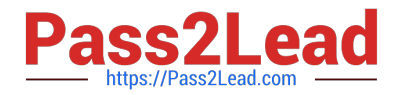

community AS64321-community members 64321:1234; community all-communities members \*:\*;

C. user@router#show policy-options policy-statement filter-on-community { term nothing-with-1234 { from community AS64321-community; then reject; } term remove-all-communities { then { community delete all-communities; } } } community all-communities members \*:\*; community AS64321-community members 64321:1234;

D. user@router#show policy-options policy-statement filter-on-community { term nothing-with-1234 { from community AS64321-community; then reject; } term remove-AS65001 { from community AS65001-community; then { community delete AS65001-community; } } } community AS64321-community members 64321:1234; community AS65001-community members 65001:1001;

Correct Answer: C

### **QUESTION 15**

-- Exhibit -

{master:0}[edit]

user@switch# show protocols vstp

vlan 100;

{master:0}[edit]

user@switch# run show spanning-tree bridge

STP bridge parameters

Context ID : 1

Enabled protocol : RSTP

STP bridge parameters for VLAN 100

Root ID : 32868.50:c5:8d:ae:94:80 Hello time : 2 seconds Maximum age : 20 seconds Forward delay : 15 seconds Message age : 0 Number of topology changes : 0 Local parameters Bridge ID : 32868.50:c5:8d:ae:94:80 Extended system ID : 1 Internal instance ID : 0 {master:0}[edit] user@switch# run show spanning-tree interface

{master:0}[edit] user@switch# -- Exhibit -

Click the Exhibit button.

Based on the output shown in the exhibit, why is VSTP not working for VLAN 100?

- A. No interfaces are assigned to VLAN 100.
- B. Your MSTI is misconfigured.
- C. RSTP is configured in addition to VSTP.
- D. No native VLAN is configured.

Correct Answer: A

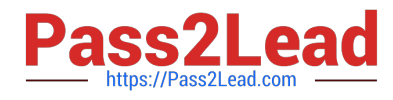

[Latest JN0-643 Dumps](https://www.pass2lead.com/jn0-643.html) [JN0-643 PDF Dumps](https://www.pass2lead.com/jn0-643.html) [JN0-643 Exam Questions](https://www.pass2lead.com/jn0-643.html)